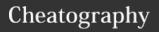

## Micro Text Editor Cheat Sheet

by mynocksonmyfalcon via cheatography.com/92701/cs/21775/

| Naviga                   | tion                     |                                                              |
|--------------------------|--------------------------|--------------------------------------------------------------|
| Arrow<br>Keys            |                          | Move the cursor around                                       |
| Shift +<br>Arrow<br>Keys |                          | Move the cursor and select text                              |
| Alt +<br>Left<br>Arrow   | Ctrl +<br>Left<br>Arrow  | Move to the beginning of the current line                    |
| Alt +<br>Right<br>Arrow  | Ctrl +<br>Right<br>Arrow | Move to the end of the current line                          |
| Home                     |                          | Move cursor to the beginning of the current line             |
| End                      |                          | Move cursor to the end of the current line                   |
| Ctrl +<br>Home           | Ctrl +<br>Up<br>Arrow    | Move cursor to the beginning of the file                     |
| Ctrl +<br>End            | Ctrl +<br>Down<br>Arrow  | Move cursor to the end of the file                           |
| Ctrl +<br>Left<br>Arrow  | Alt +<br>Left<br>Arrow   | Move cursor one word left                                    |
| Ctrl +<br>Right<br>Arrow | Alt +<br>Right<br>Arrow  | Move cursor one word right                                   |
| Alt + {                  |                          | Move cursor to previous empty line, or beginning of document |
| Alt + }                  |                          | Move cursor to next<br>empty line, or end of<br>document     |
| Page<br>Up               |                          | Move cursor up one page                                      |
| Page<br>Down             |                          | Move cursor down one page                                    |
| Ctrl +<br>L              |                          | Jump to a line in the file (prompts with #)                  |

| Navigation (cont) |                                                                                   |  |
|-------------------|-----------------------------------------------------------------------------------|--|
|                   | cle between splits in the current<br>(use > vsplit or > hsplit to create<br>plit) |  |
|                   |                                                                                   |  |
| Emacs st          | yle actions                                                                       |  |
| Alt + F           | Next word                                                                         |  |
| Alt + B           | Previous word                                                                     |  |
| Alt + A           | Move to the start of the line                                                     |  |
| Alt + E           | Move to the end of the line                                                       |  |

| Find Operations |                                          |  |
|-----------------|------------------------------------------|--|
| Ctrl +<br>F     | Find (opens prompt)                      |  |
| Ctrl +<br>N     | Find next instance of current search     |  |
| Ctrl +<br>P     | Find previous instance of current search |  |
|                 |                                          |  |

| File Operations |                                         |  |
|-----------------|-----------------------------------------|--|
| Ctrl            | Close current file (quits micro if this |  |
| + Q             | is the last file open)                  |  |
| Ctrl            | Open a file (prompts for filename)      |  |
| + O             |                                         |  |
| Ctrl            | Save current file                       |  |
| + S             |                                         |  |
|                 |                                         |  |

| Micro Tabs |                |
|------------|----------------|
| Ctrl + T   | Open a new tab |
| Alt + ,    | Previous tab   |
| Alt + .    | Next tab       |
|            |                |

| Macros      |                                                                                        |  |
|-------------|----------------------------------------------------------------------------------------|--|
| Ctrl<br>+ U | Toggle macro recording (press<br>Ctrl+U to start recording and press<br>again to stop) |  |
| Ctrl<br>+ J | Run latest recorded macro                                                              |  |
|             |                                                                                        |  |

| Open help file                                                                                 |
|------------------------------------------------------------------------------------------------|
| Open a command prompt for running commands (see > help commands for a list of valid commands). |
| Backspace (old terminals do not support the backspace key and use Ctrl+H instead)              |
| Toggle the line number ruler                                                                   |
| In command prompt, it will autocomplete if possible.                                           |
| Run a shell command (this will close micro while your command executes).                       |
|                                                                                                |

| Text Operations              |                                 |                                 |
|------------------------------|---------------------------------|---------------------------------|
|                              | Alt + Shift +<br>Right Arrow    |                                 |
| Ctrl + Shift +<br>Left Arrow | Alt + Shift +<br>Left Arrow     | Select word<br>left             |
| Alt + Shift +<br>Left Arrow  | Ctrl + Shift<br>+ Left<br>Arrow | Select to start of current line |
| Alt + Shift +<br>Right Arrow |                                 | Select to end of current line   |
| Shift +<br>Home              |                                 | Select to start of current line |
| Shift + End                  |                                 | Select to end of current line   |
| Ctrl + Shift +<br>Up Arrow   |                                 | Select to start of file         |
| Ctrl + Shift +<br>Down Arrow |                                 | Select to end of file           |
| Ctrl + X                     |                                 | Cut selected text               |

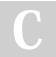

By mynocksonmyfalcon

cheatography.com/mynocksonmyfalcon/

Published 11th February, 2020. Last updated 11th February, 2020. Page 1 of 2. Sponsored by **ApolloPad.com**Everyone has a novel in them. Finish Yours!
https://apollopad.com

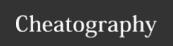

## Micro Text Editor Cheat Sheet

by mynocksonmyfalcon via cheatography.com/92701/cs/21775/

| Text Operations (cor | nt)            |                            |
|----------------------|----------------|----------------------------|
| Ctrl + C             |                | Copy selected text         |
| Ctrl + V             |                | Paste                      |
| Ctrl + K             |                | Cut the current line       |
| Ctrl + D             |                | Duplicate the current line |
| Ctrl + Z             |                | Undo                       |
| Ctrl + Y             |                | Redo                       |
| Alt + Up Arrow       |                | Move the current line up   |
| Alt + Down Arrow     |                | Move the current line down |
| Alt + Backspace      | Alt + Ctrl + H | Delete word left           |
| Ctrl + A             |                | Select all                 |

| Function keys |           |
|---------------|-----------|
| F1            | Open help |
| F2            | Save      |
| F3            | Find      |
| F4            | Quit      |
| F7            | Find      |
| F10           | Quit      |

Warning! The function keys may not work in all terminals!

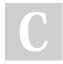

By mynocksonmyfalcon

cheatography.com/mynocksonmyfalcon/

Published 11th February, 2020. Last updated 11th February, 2020. Page 2 of 2. Sponsored by **ApolloPad.com**Everyone has a novel in them. Finish
Yours!
https://apollopad.com